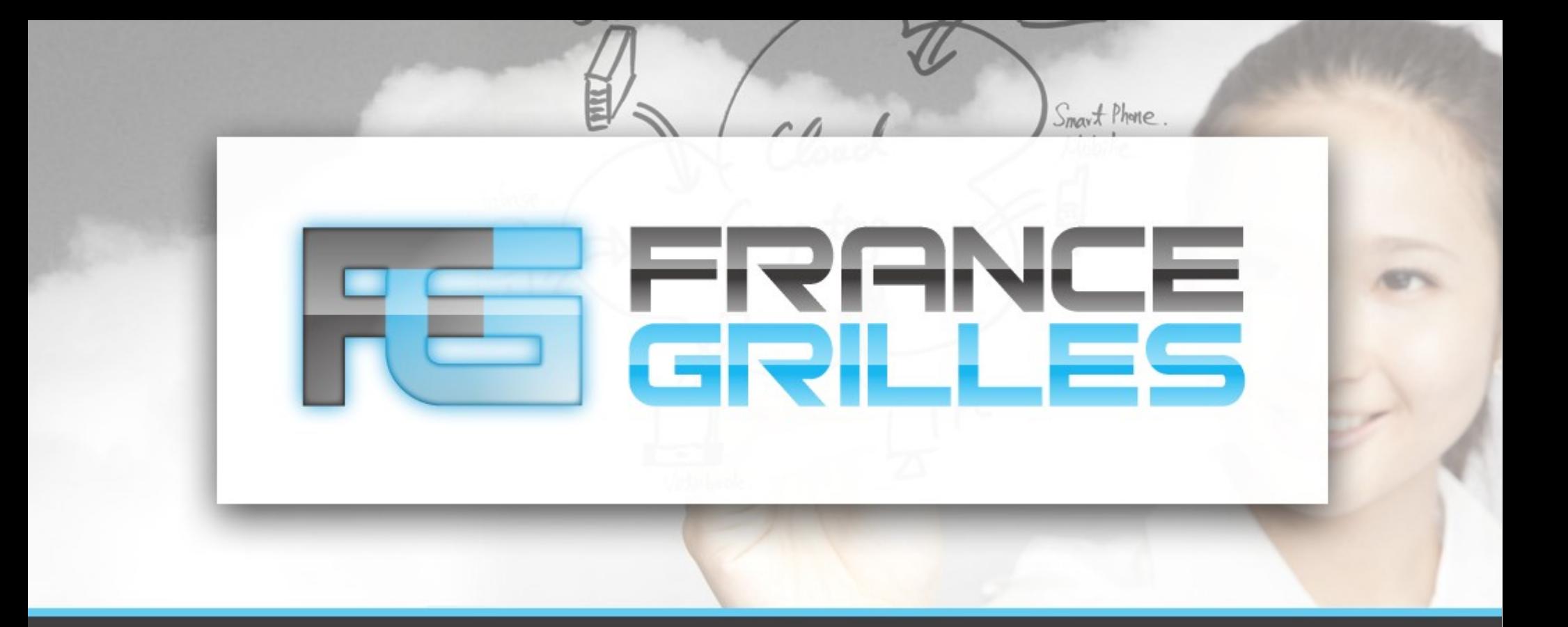

## **Déployer et gérer ses VMs sur un Cloud OpenStack**

Vincent LEGOLL <vincent.legoll@idgrilles.fr> Jérôme PANSANEL <jerome.pansanel@iphc.cnrs.fr>

IPHC – Septembre 2015

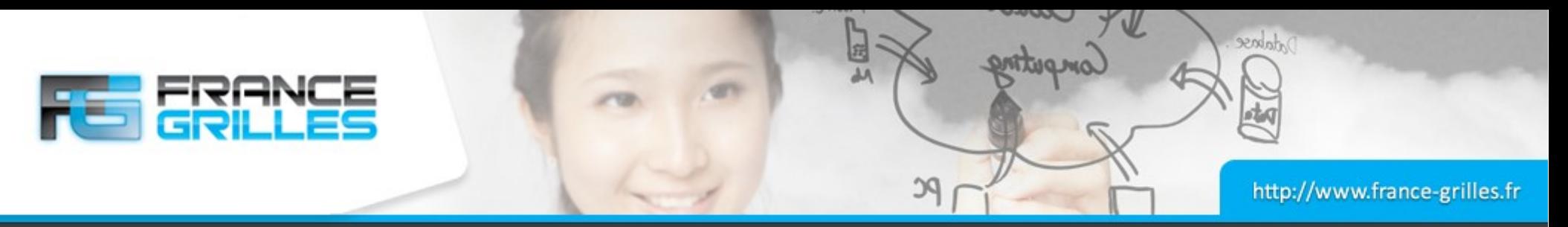

### **Configuration de l'accès**

```
Fichier .novacreds/iphc.sh:
export OS_AUTH_URL=https://sbgcloud.in2p3.fr:5000/v2.0
export OS TENANT NAME="FG formation"
export OS_USERNAME="userXX"
export OS_PASSWORD="FGCLOUD2015"
```
#### Vérification du fonctionnement :

```
# source .novacreds/iphc.sh
# nova --insecure list
```
#### Pour obtenir de l'aide :

# nova help # nova help <command>

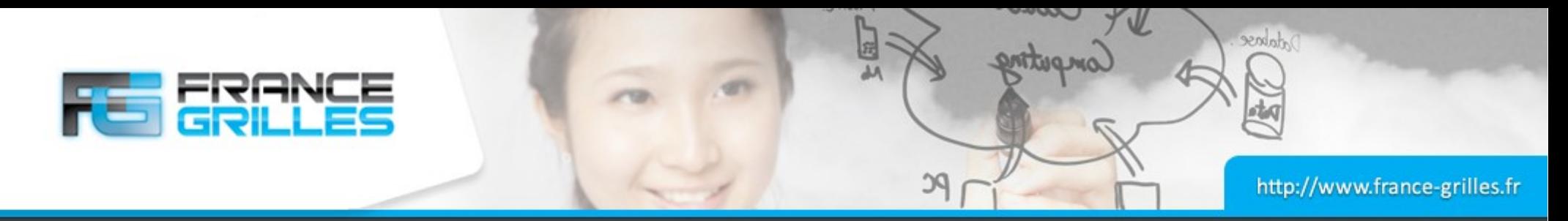

### **Images et saveurs**

#### Liste des images :

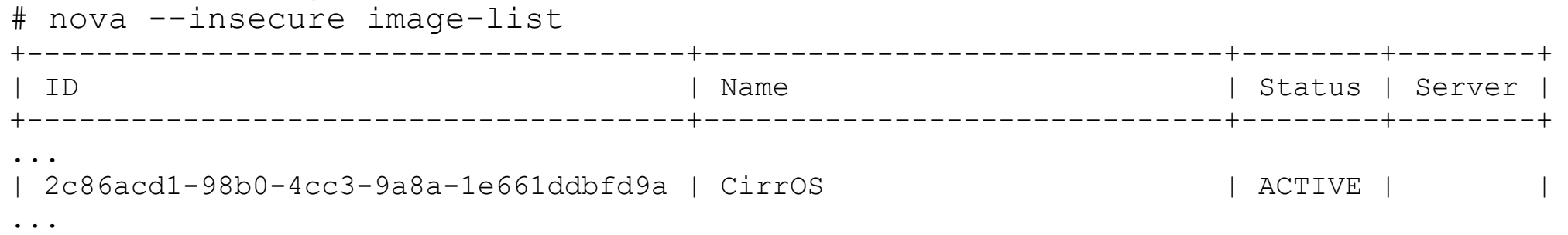

#### Liste des types d'image disponibles

# nova --insecure flavor-list

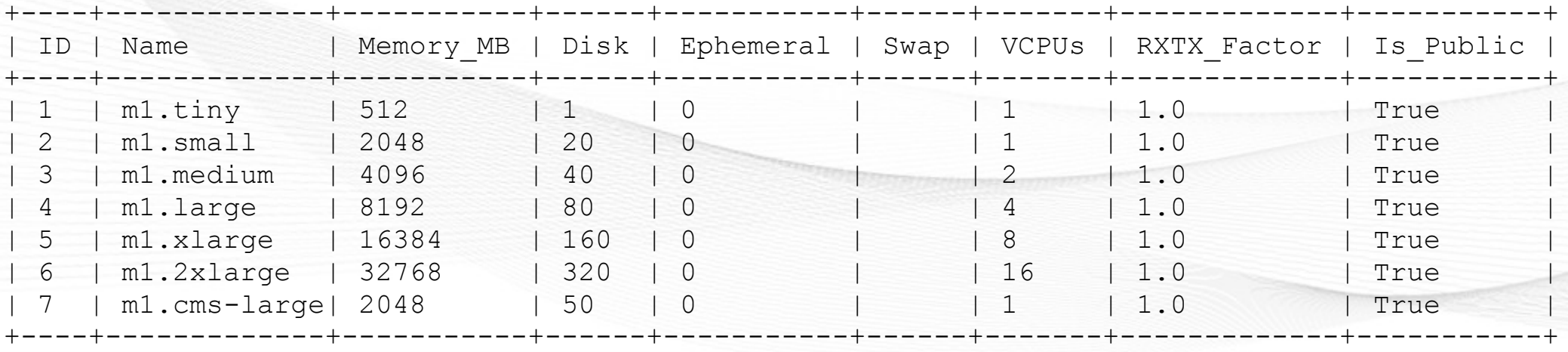

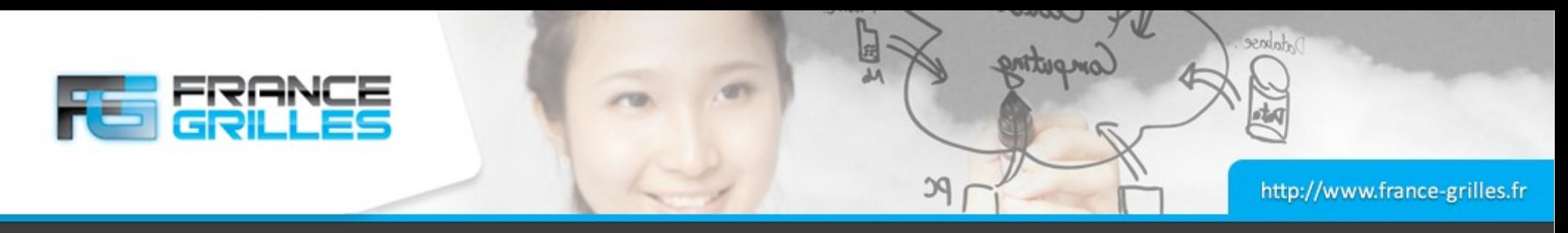

### **Réseau**

#### Liste des réseaux :

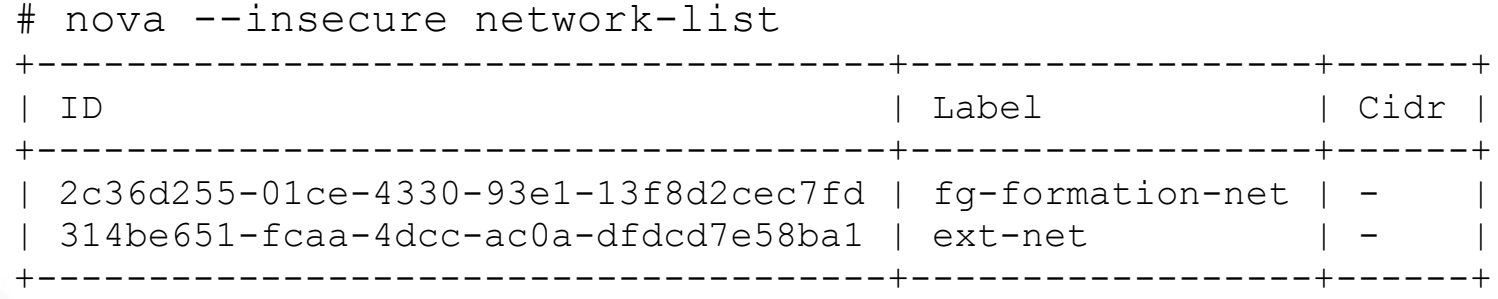

#### # neutron --insecure net-list

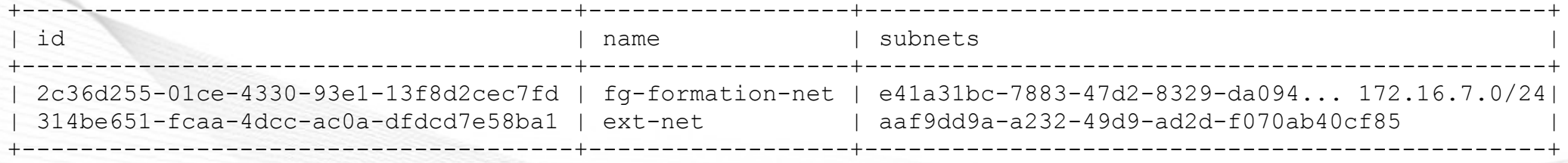

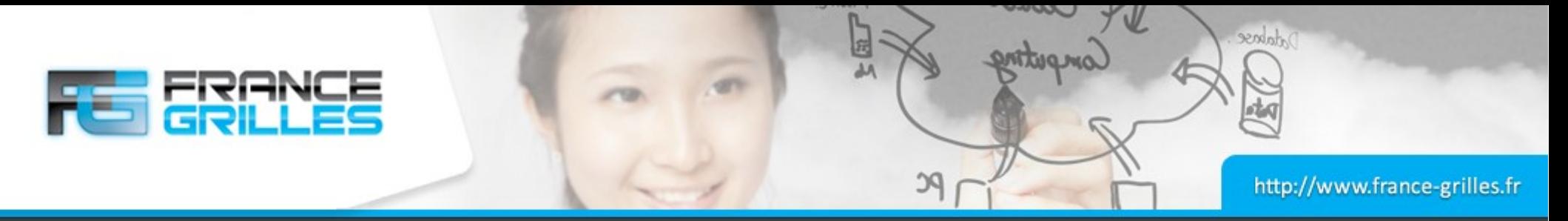

### **Lancement d'une instance**

#### Exemple : démarrer une instance de test

# nova --insecure boot --flavor m1.small --image 2c86acd1-98b0-4cc3-9a8a-1e661ddbfd9a \ --nic net-id=2c36d255-01ce-4330-93e1-13f8d2cec7fd jdev\_*id*

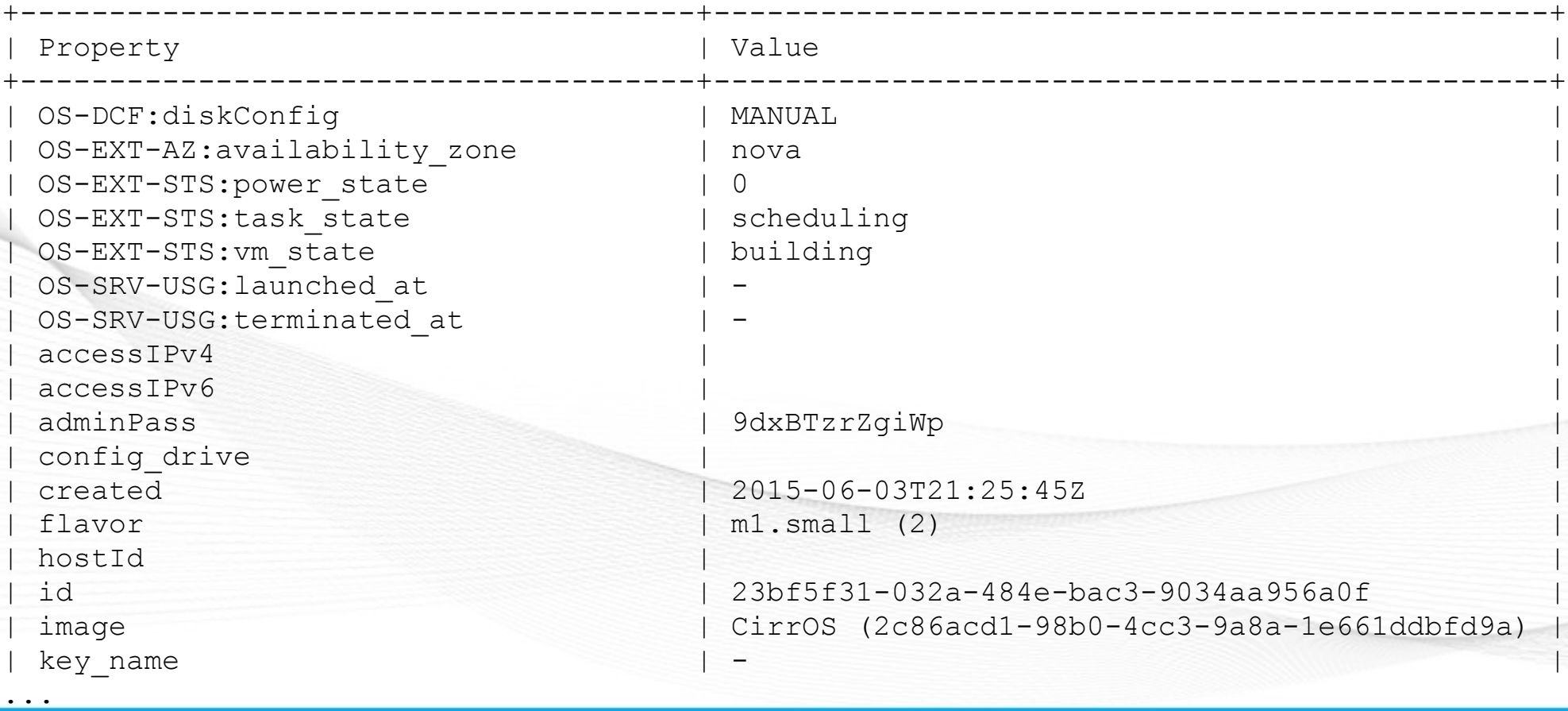

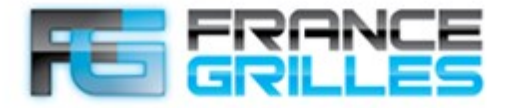

*Abbese* 

### **État d'une instance**

### Vérifier l'état de la machine instanciée

# nova –-insecure list

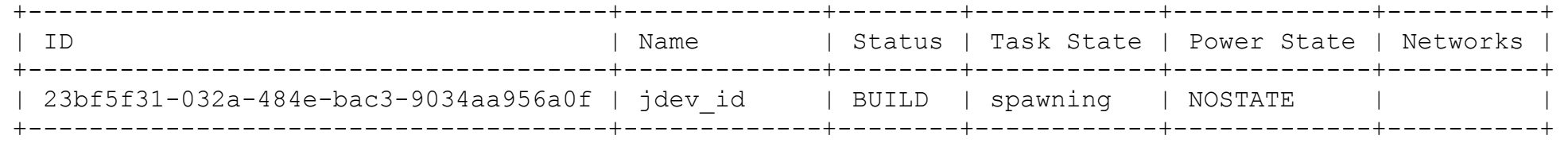

#### Une fois que la machine est prête :

# nova --insecure list

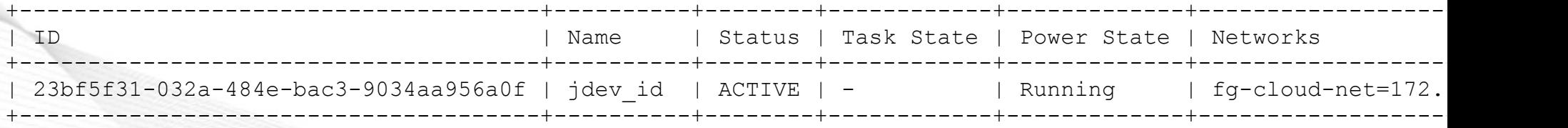

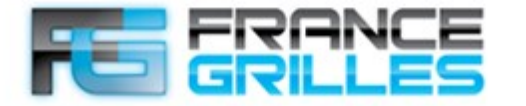

*Adabose* 

### **Vérifier une instance**

PC

# nova --insecure show 23bf5f31-032a-484e-bac3-9034aa956a0f

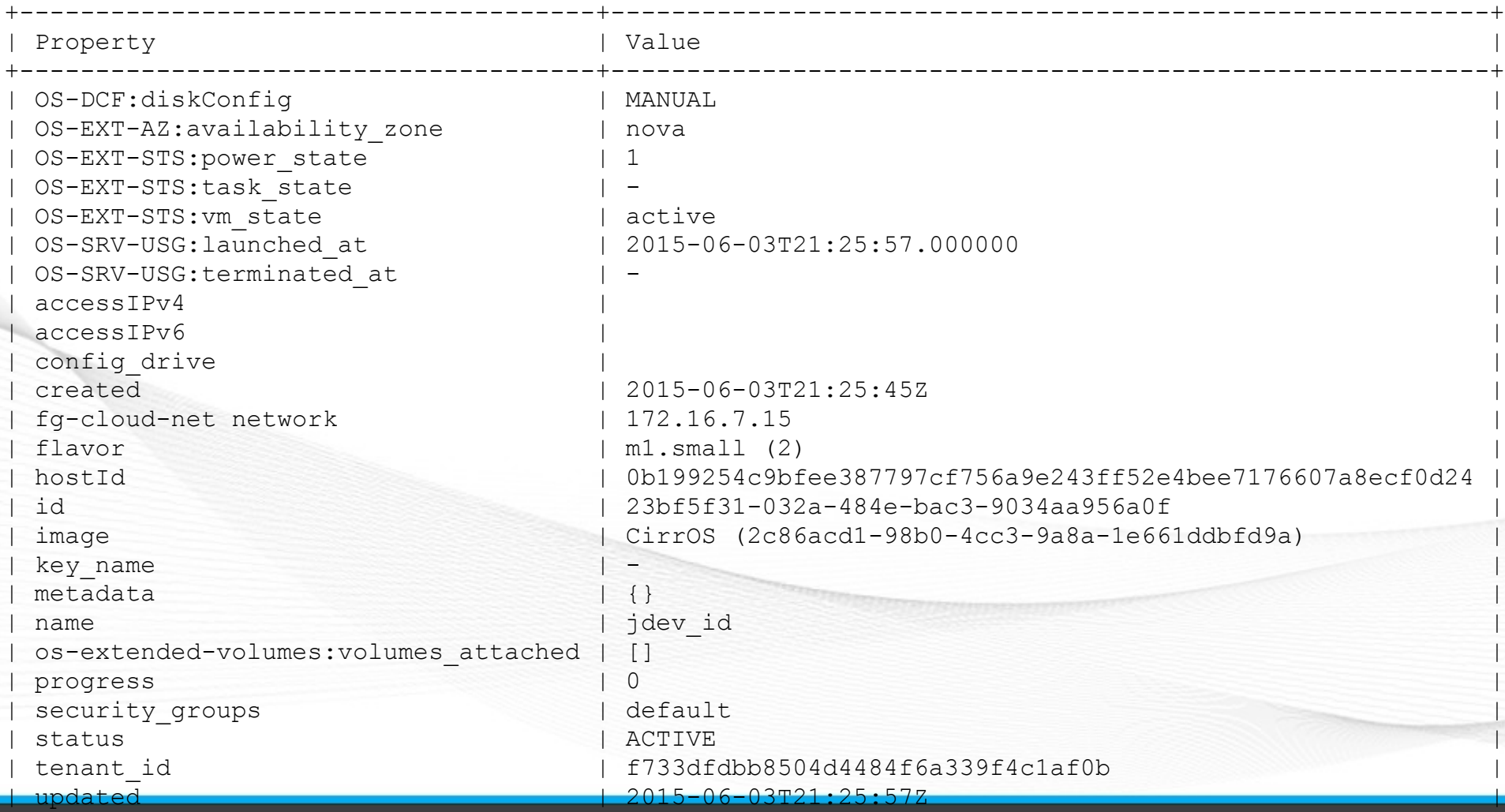

IPHC – Septembre 2015 Déployer et gérer ses VMs sur un Cloud OpenStack / V. Legoll & J. Pansanel

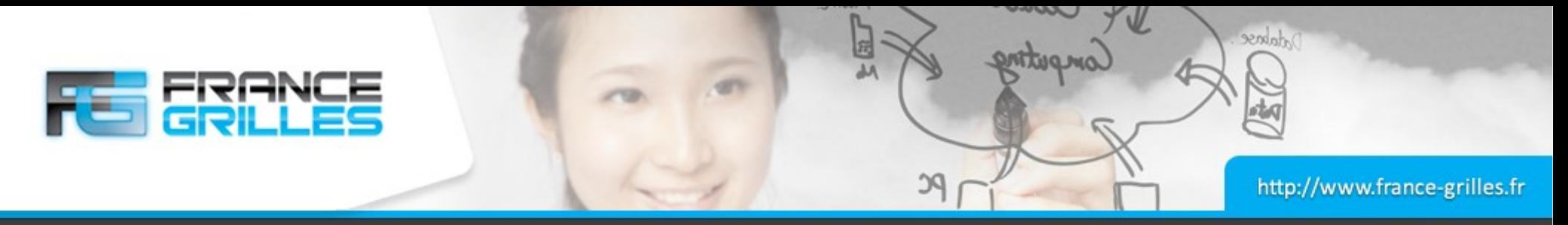

### **Associer une IP publique**

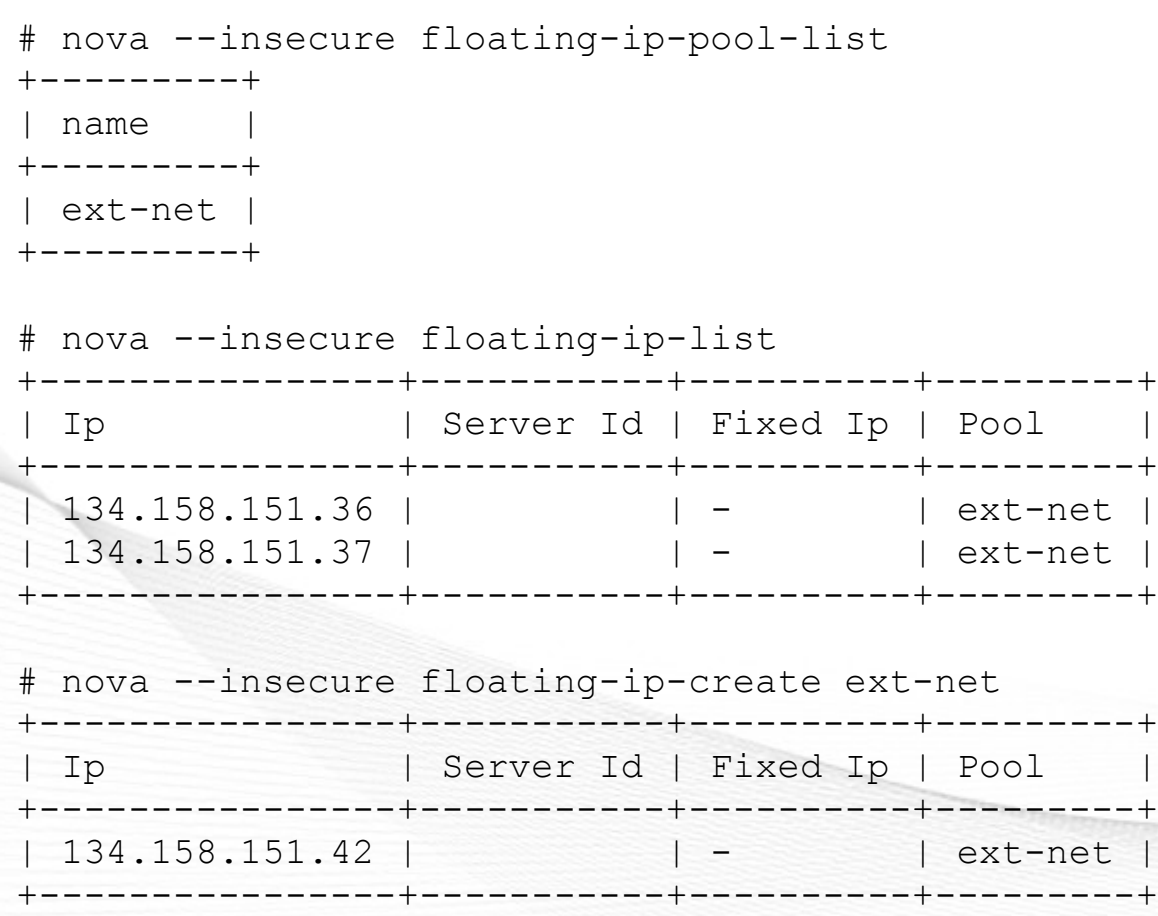

# nova --insecure floating-ip-associate 23bf5f31-032a-484e-bac3-9034aa956a0f \ 134.158.151.42

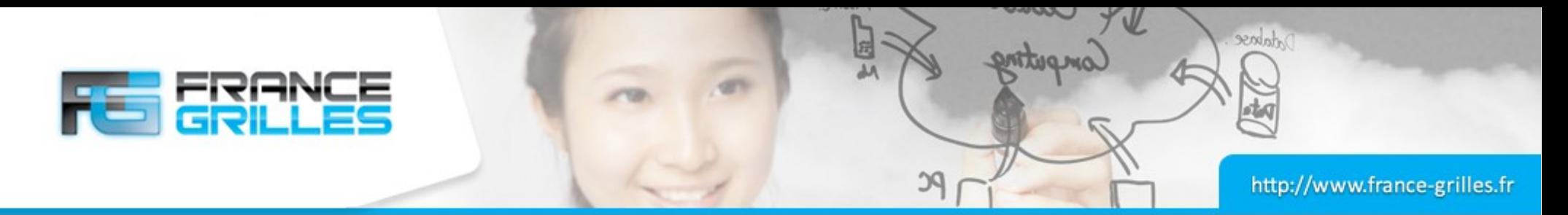

### **Associer une IP publique**

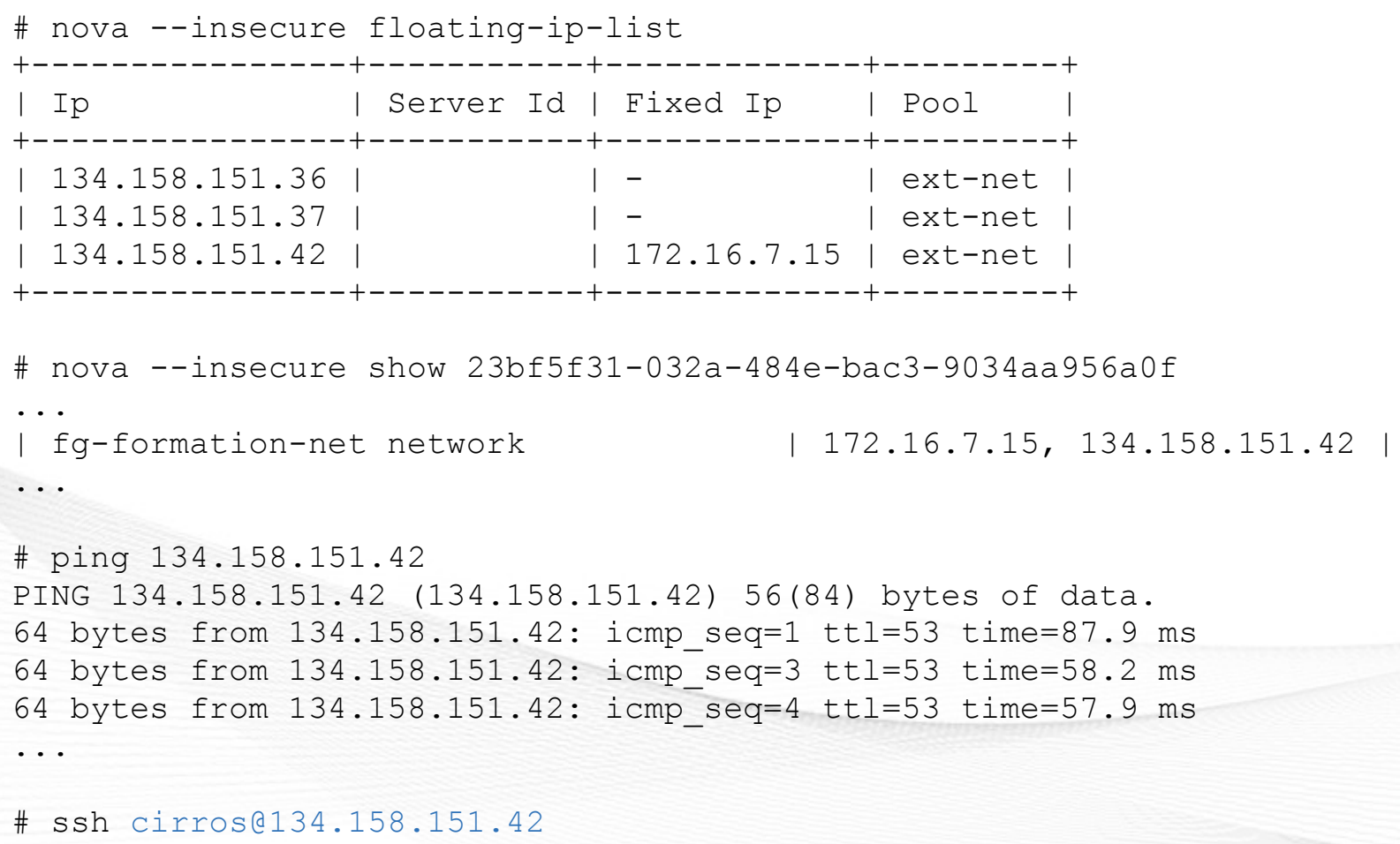

cubswin:)

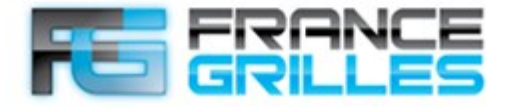

*<u>Adabse</u>* 

### **Les quotas**

**PC** 

#### Information sur les quotas

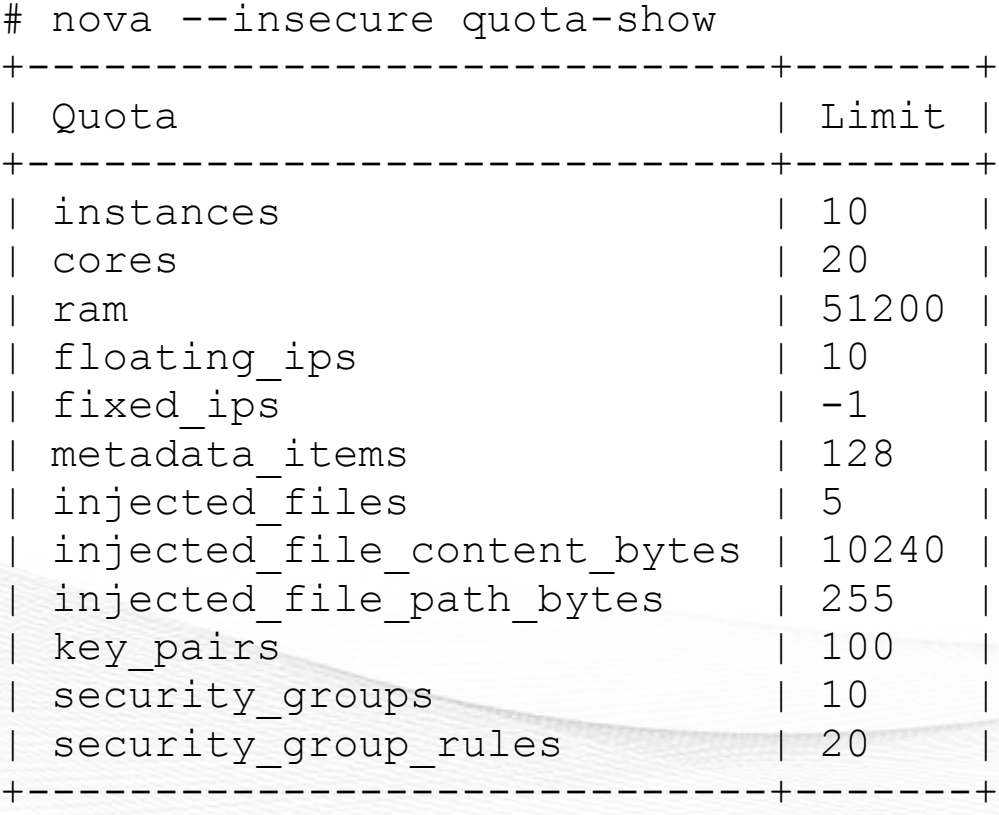

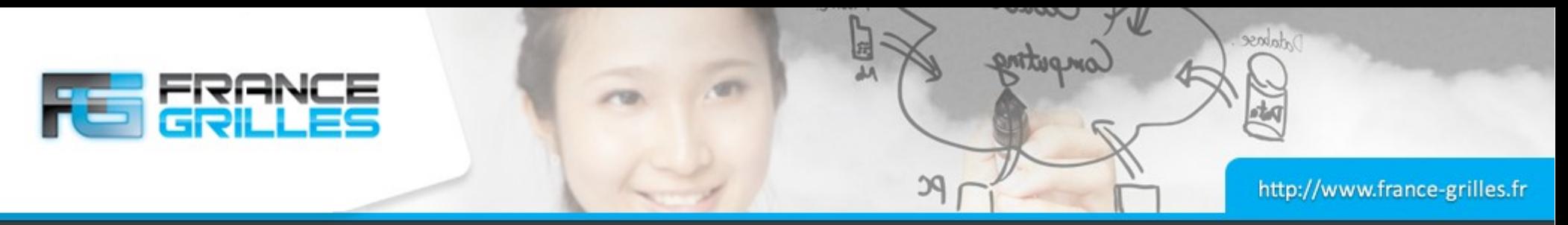

### **Arrêt de l'instance**

Arrêter la VM proprement (sudo halt dans une console) et vérifier le status :

# nova --insecure list

#### Effectuer éventuellement :

# nova --insecure stop

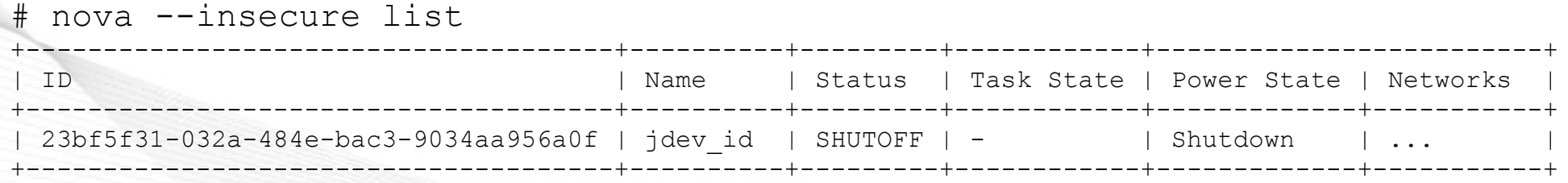

#### Supprimer la machine virtuelle :

# nova --insecure delete 23bf5f31-032a-484e-bac3-9034aa956a0f

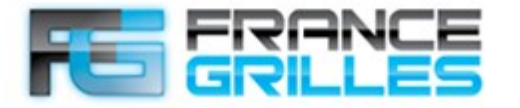

ordato

### **Types de stockage**

Différents types de stockage sont accessibles :

- Stockage éphémère (cache sur l'hyperviseur)
- Stockage permanent (Cinder / iSCSI, ...)
- Stockage d'images (Glance)
- Stockage objet (Swift)
- Stockage de fichiers (iRODS, stockage en ligne, ...)

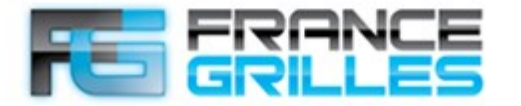

*Adabose* 

### **Gestion du stockage persistant**

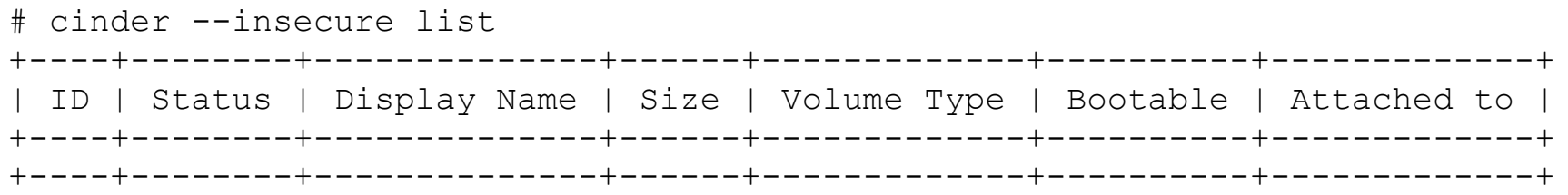

# cinder --insecure create 8 --display-name volume1

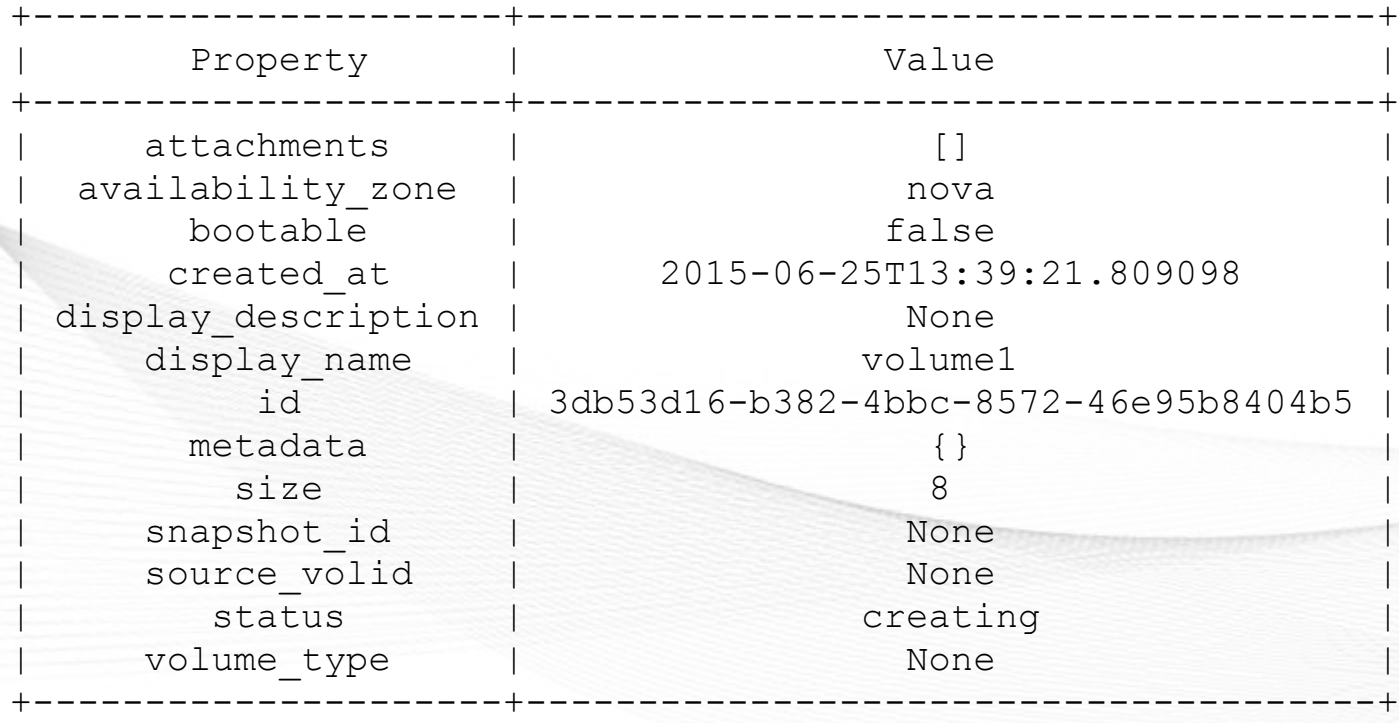

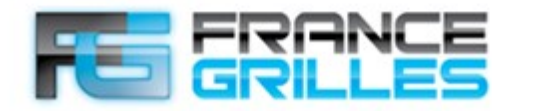

*Adabose* 

### **Gestion du stockage persistant**

PC

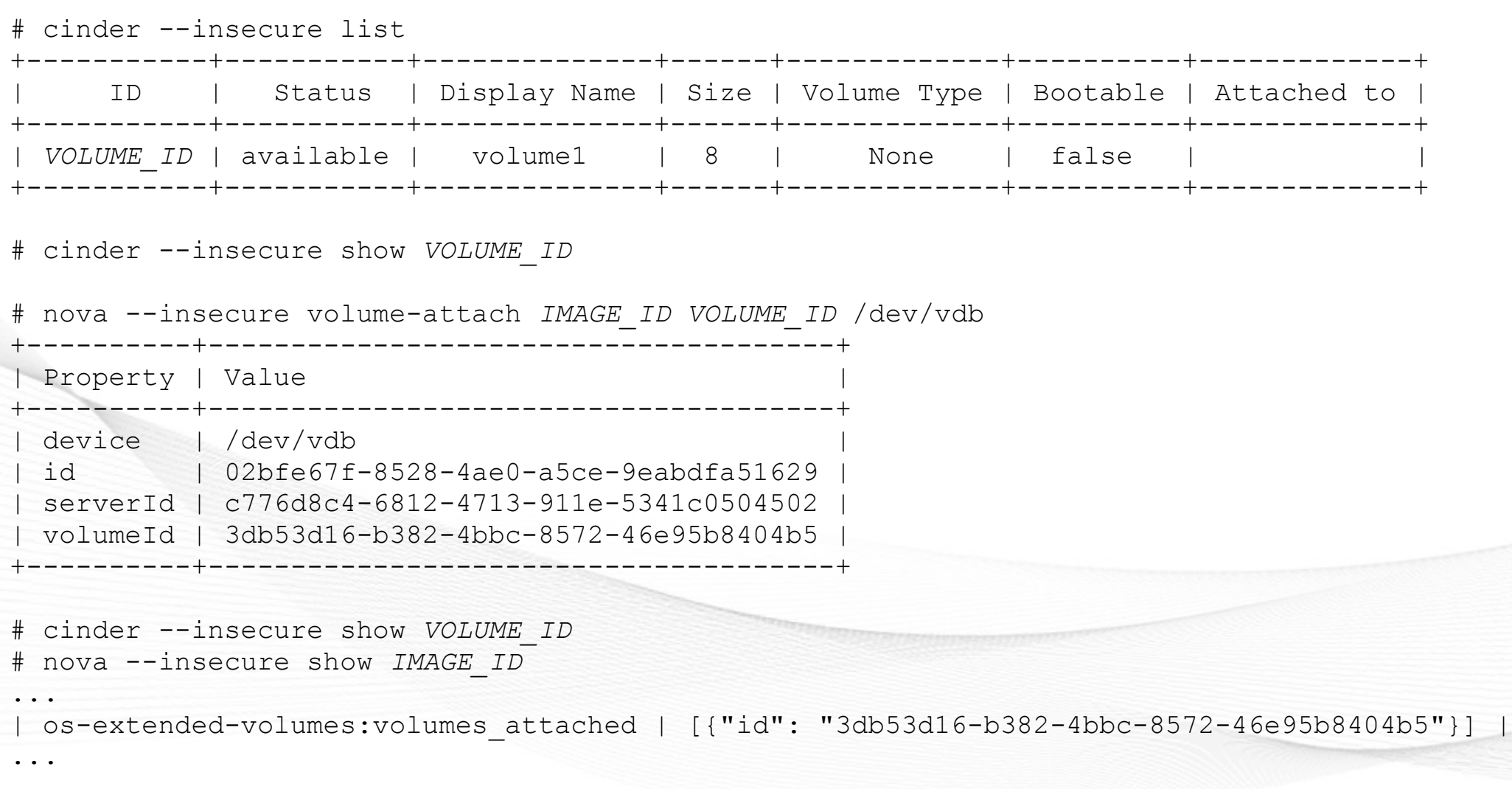

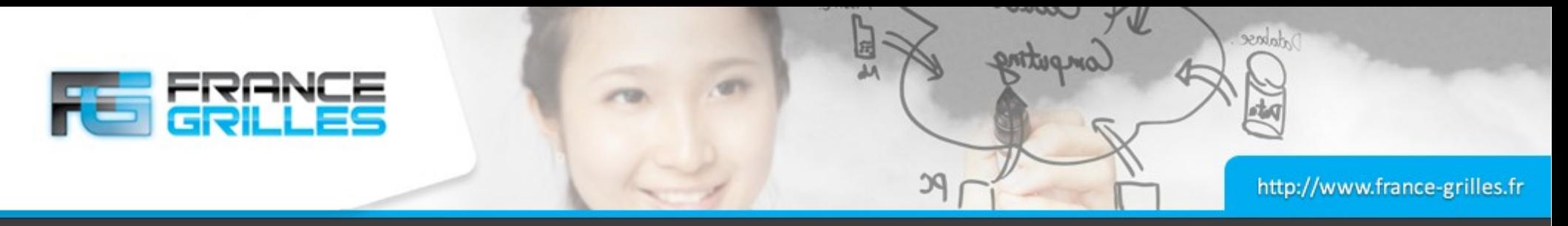

Il faut noter :

- Au départ, les volumes sont vides et non formatés. Il faut les initialiser avant de les utiliser
- Ils ne peuvent être utilisés qu'avec une machine virtuelle à la fois.

Exercice :

- Se connecter à la VM, vérifier que le disque est disponible
- Formater le disque, le monter et copier un fichier
- Démonter le disque et l'associer à une autre VM
- Vérifier que le fichier est toujours présent
- Démonter le disque et supprimer le volume

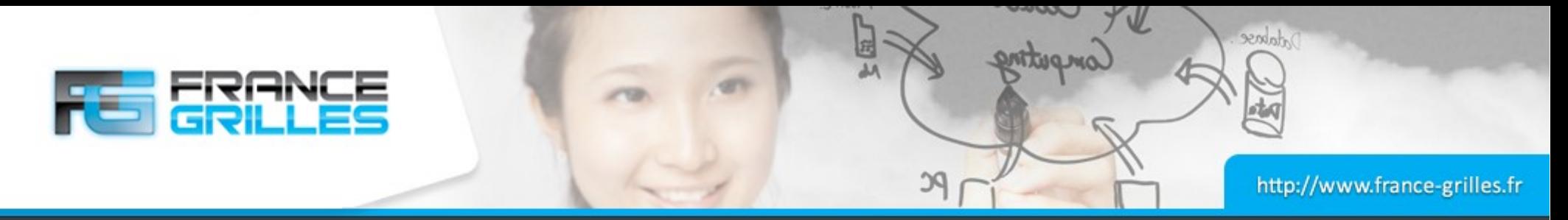

#### Sur la VM :

```
$ dmesg
```
- ... 874.657442] vdb: unknown partition table
- \$ sudo fdisk /dev/vdb
- \$ sudo mkfs.ext4 /dev/vdb1
- \$ sudo mkdir /storage
- \$ sudo mount /dev/vdb1 /storage
- \$ ls /storage
- **lost+found**

#### Pour détacher le volume :

\$ umount /storage

```
# nova --insecure volume-detach IMAGE_ID VOLUME_ID
# cinder --insecure list
```
#### Vérifier que le disque n'est plus visible dans la VM

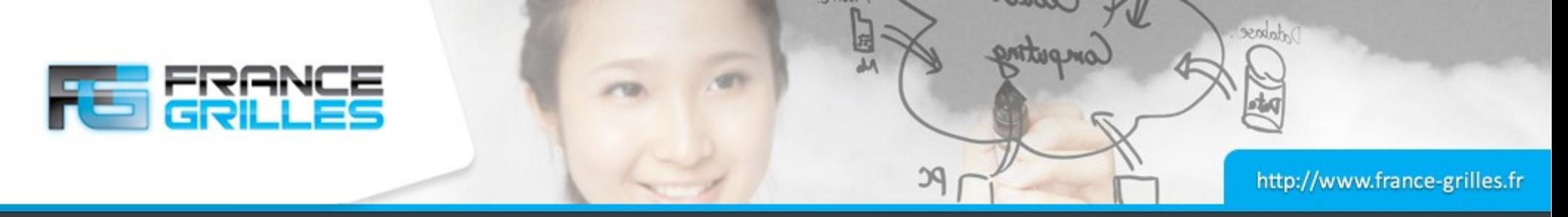

#### Chiffrage du disque persistant :

\$ dmesg

```
... 
  874.657442] vdb: unknown partition table
$ sudo dd if=/dev/urandom of=/dev/vdb bs=4k
$ sudo cryptsetup -v --cipher aes-xts-plain64 --key-size 512 --hash sha512 
--iter-time 5000 \
--use-random luksFormat /dev/vdb
$ sudo cryptsetup luksDump /dev/vdb
$ sudo luksOpen /dev/vdb storage1
$ sudo mkfs.ext4 /dev/mapper/storage1
$ sudo mkdir /storage1
$ sudo mount /dev/mapper/storage1 /storage1
$ ls /storage
lost+found
```
#### Pour détacher le volume :

- \$ umount /storage1
- \$ sudo cryptsetup close storage1

# nova --insecure volume-detach *IMAGE\_ID VOLUME\_ID*

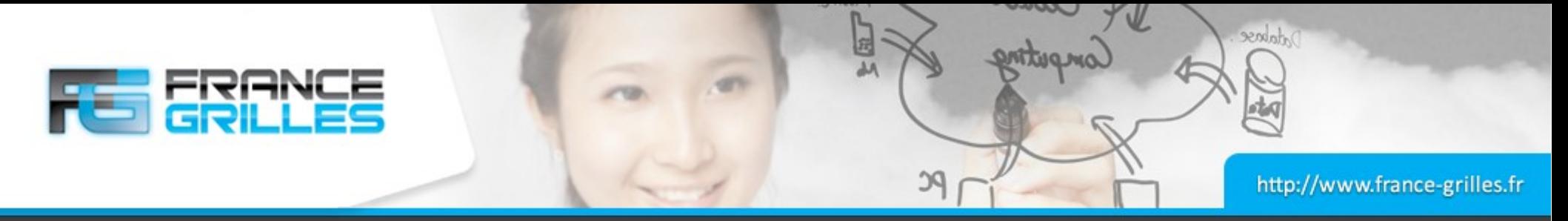

#### Redimensionner un volume détaché :

# cinder --insecure extend *VOLUME\_ID* 2

#### Pour supprimer le volume :

- Détacher le volume du serveur
- Le supprimer avec la commande :

# cinder --insecure delete *VOLUME\_ID* # cinder --insecure list

#### Il est possible de démarrer une instance avec un volume déjà connecté :

# nova boot --flavor m1.small --image *IMAGE\_ID* –-key-name cloudkey –-block-device source=volume, id=*VOLUME\_ID*,dest=volume, shutdown=preserve, device=/dev/vdb *NOM\_INSTANCE* 

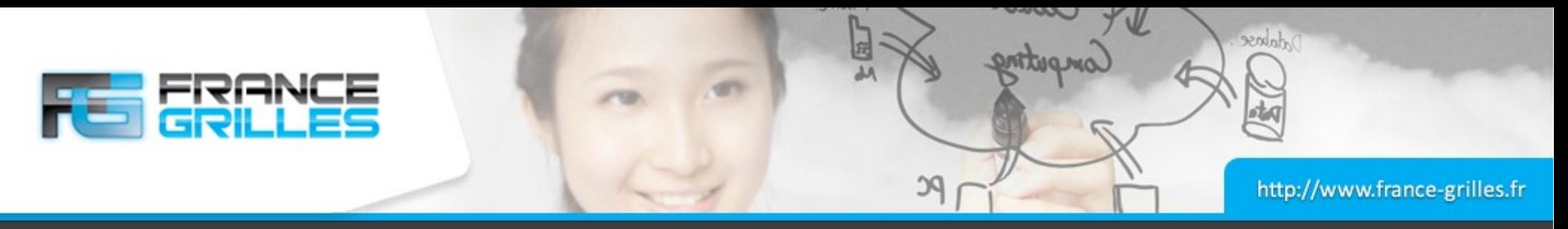

### **Pour aller plus loin ...**

#### Quelques liens complémentaires :

- http://grand-est.fr/index.php/fr/support/documentation/36 utilisation-du-cloud-openstack-de-l-iphc
- http://docs.openstack.org/user-guide/cli cheat sheet.html

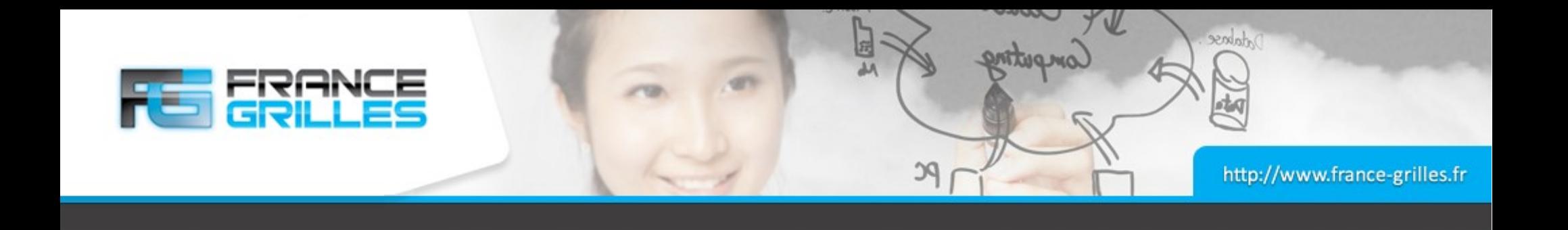

# **Questions ?**

IPHC – Septembre 2015 Déployer et gérer ses VMs sur un Cloud OpenStack / V. Legoll & J. Pansanel 20